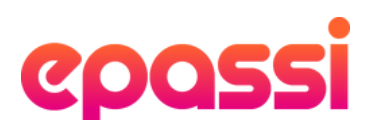

# Hur betalar min kund?

## Epassianvändare kan betala för sitt friskvårdsköp på olika sätt:

### Betalning på plats – i Epassiappen.

Kunden registrerar sitt köp i Epassiappen på plats och visar sitt kvitto på registrerad betalning i kassan. Kvittot är giltligt i 15 min efter att köpet genomförts i appen.

### Betalning på distans - i Epassiappen eller webben

Om du som leverantör har skapat Onlineprodukter för dina tjänster (vilket vi rekommenderar) så visas en blå ruta som säger "Distansbetalningar" när kunden går in på din profil i Epassi. Då kan köp även göras på distans - oavsett var kunden befinner sig och du får mer användaruppgifter i köpbekräftelsen. Efter köpet får kunden ett kvitto skickat till sig tillsammans med mer information om hur de går tillväga för att lösa in sitt friskvårdsköp.

### Onlineköp.

De kunder som saknar en smartphone, eller av annan anledning inte har möjlighet att använda Epassiappen, kan istället genomföra ett onlineköp på webben. När köpet är genomfört får kunden ett kvitto på betalningen som denne tar med sig till er för att nyttja köpet. Om kostnaden för friskvårdstjänsten är högre så betalar de mellanskillnaden på plats hos er, med något av de betalsätt som ni erbjuder.

# Vill du läsa mer om våra olika betalningsalternativ?

Vi har samlat svar på de vanligaste frågorna här i Epassis FAQ för leverantörer.

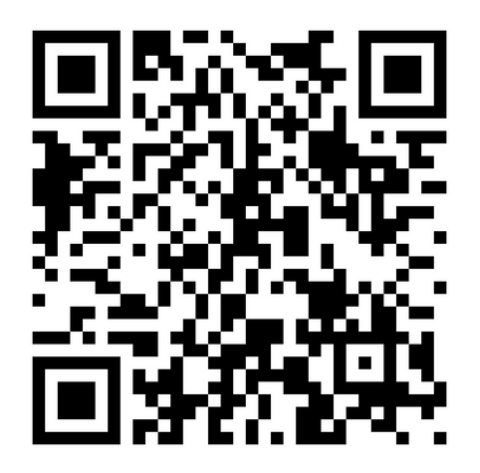

Öppna kameran i din mobil och håll den framför QR-koden. Klicka sedan på länken som dyker upp.

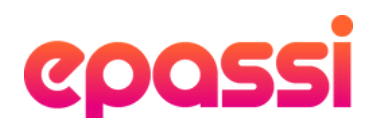

# Statistik & krediteringar.

### Notiser.

I samma ögonblick som kunden registrerar en betalning med Epassiappen eller Epassi Onlinebetalning skickas ett mejl till den e-postadress som är vald att vara mottagare av era e-postaviseringar från oss.

Du kan även följa mottagna betalningar från ditt Epassikonto.

### Köp i realtid.

Gå till "dagens köp" för att se betalningar under den aktuella dagen. Här kan du dessutom avbryta ett felaktigt köp inom en timme från köptillfället.

### Kreditera köp.

Välj "statistik" för att granska äldre köp och filtrera enkelt på den period som du är intresserad av. Du kan här även kreditera köp som gjorts de senaste sju dagarna.

# Så kontrollerar du ett friskvårdsköp i appen.

## Titta på kundens kvittens så att informationen stämmer. Se över följande:

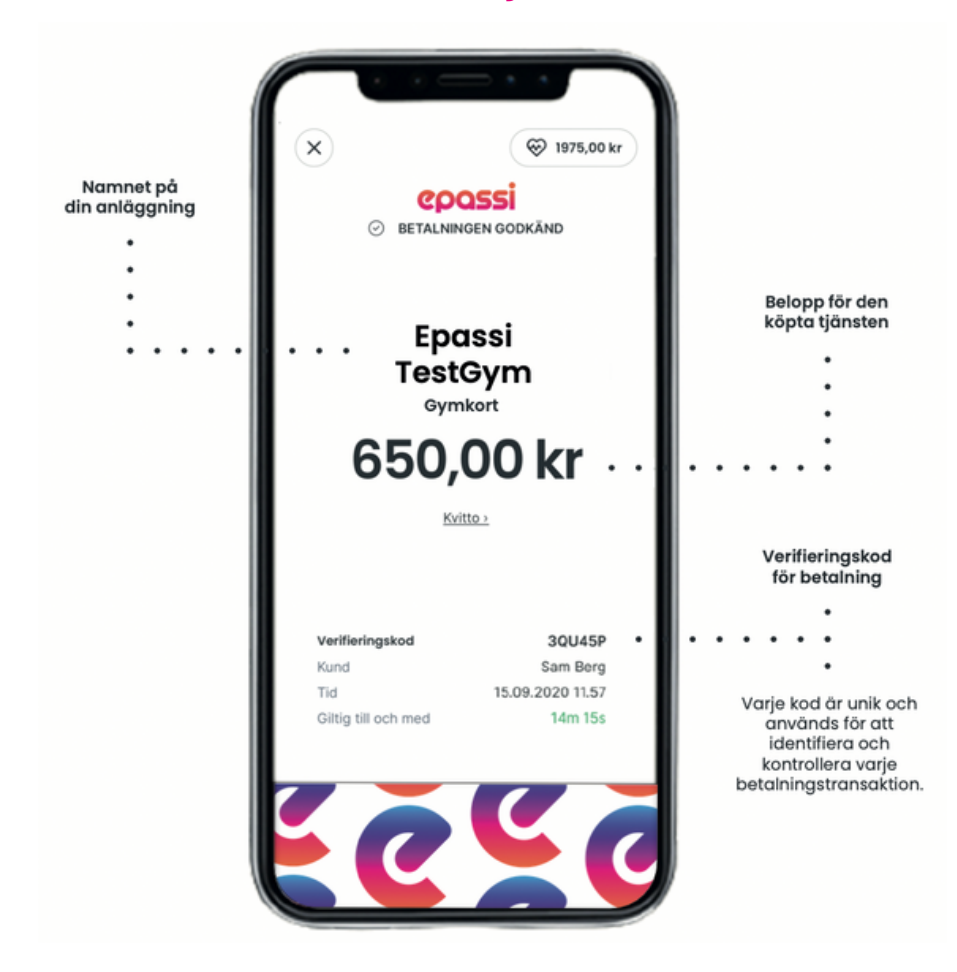